## IPBA Web Site Committee Forum Usage Tutorial

 $f$   $\left| \mathbf{h} \right|$   $\mathbf{\hat{a}}$ **Benefiel Disease**  $-261$ **Membership + Buris Colector Bye on IPSA + Media Saler Religions** IPBA Events 2017-2018 Mamber Login **INVESTIGATION** Tomember me Fergot Pass

**1**. Log in to the Member Only section from the top page of the IPBA web site. If you've forgotten your password, you can reset it via the "Forgot Password" link.

The Committee Forum is a communication tool that lets you connect with members of the same committee easily and quickly.

It is a post-based forum, whereby any IPBA member can post a comment or reply to one.

Committee Chairs and Co-Chairs have the ability to alert their constituents to their postings by sending out an e-mail message of the post. All other IPBA members can make a new post or reply to an existing one, but an e-mail will not be sent.

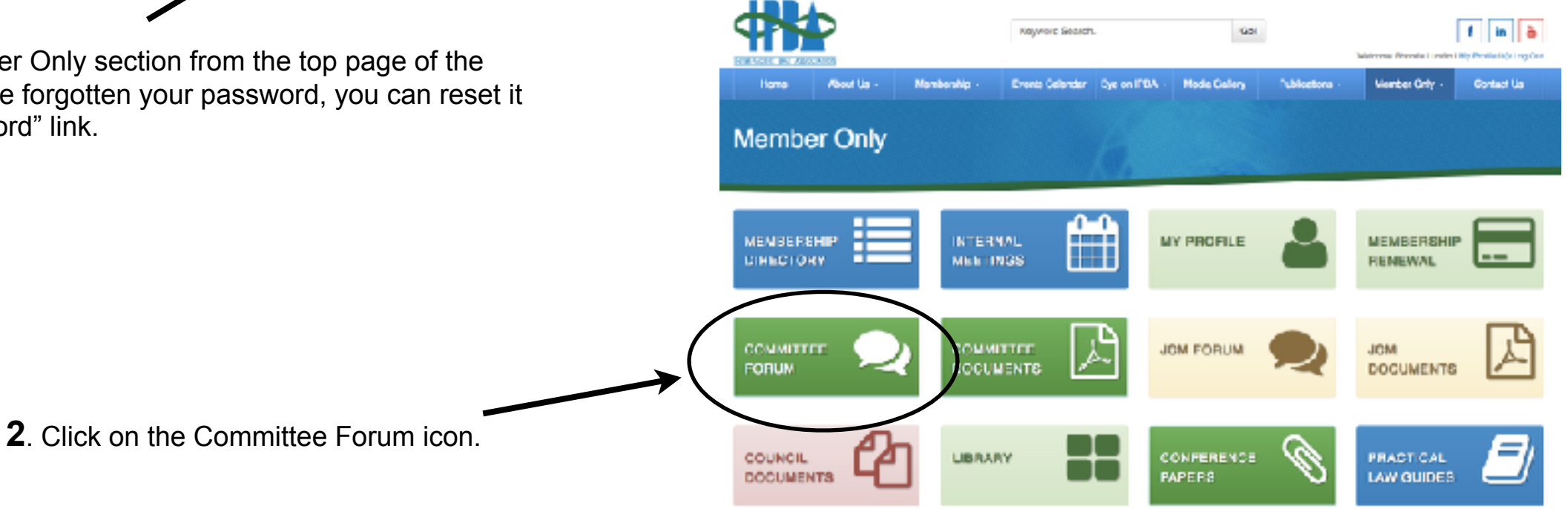

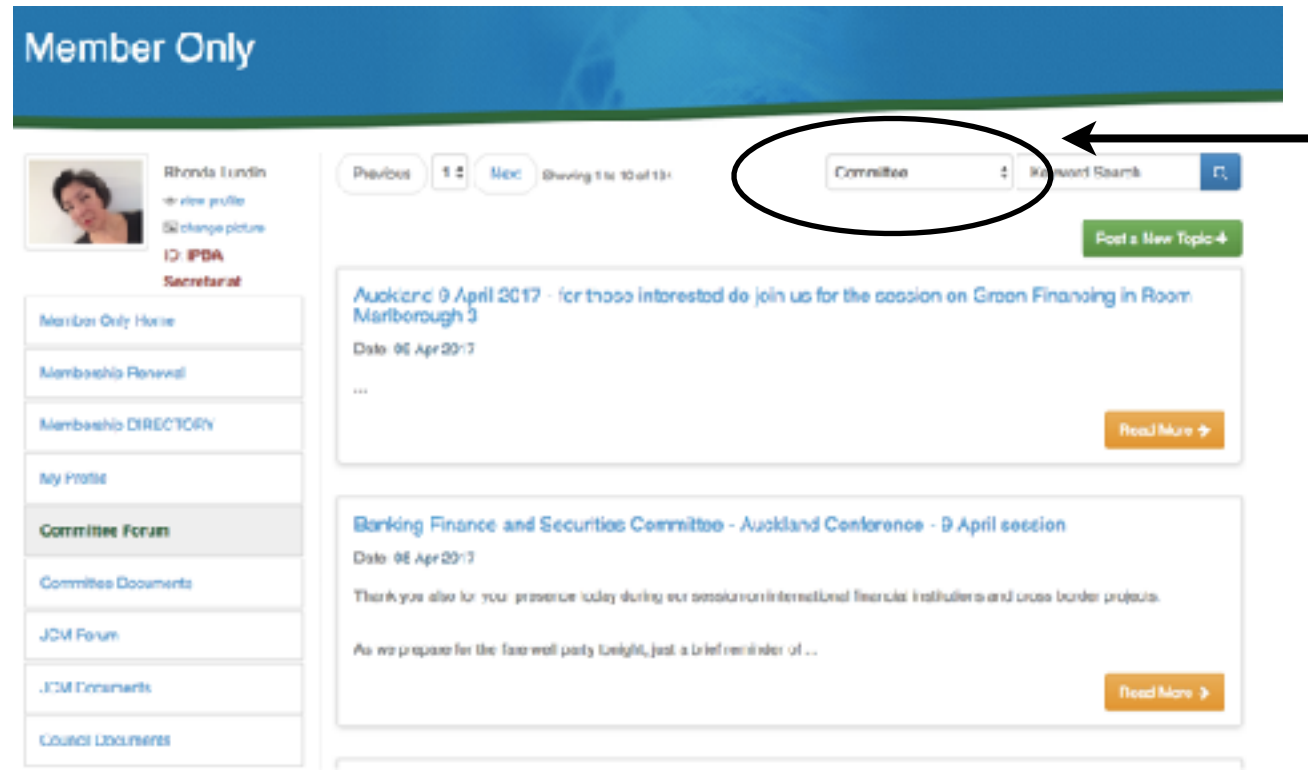

**3**. From the pull-down menu, choose the appropriate committee for which you'd like to make a post.

*Note: you can see all previous posts listed here for the three committees you have chosen in your member profile. Click on the title of the post tor "Read More" to see the entire post or to reply.*

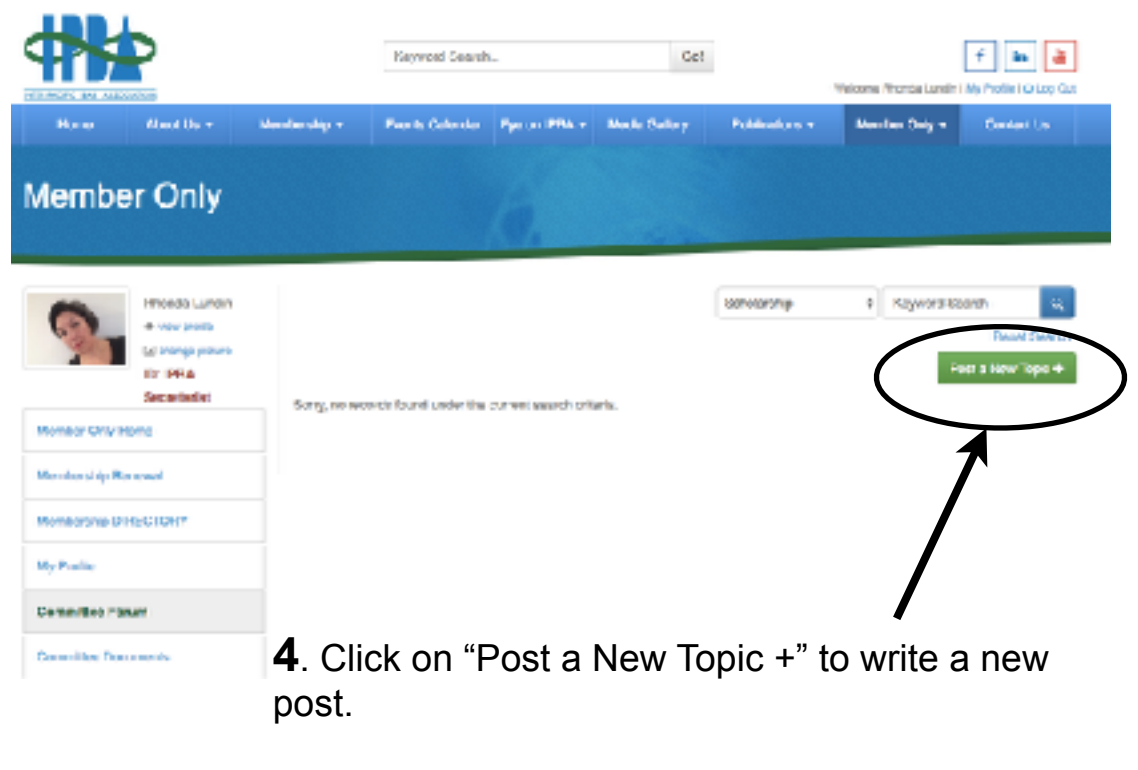

**5**. Write your post and choose the Committee

under which you'd like the post to appear.

Click Submit, and you're done!

Member Only

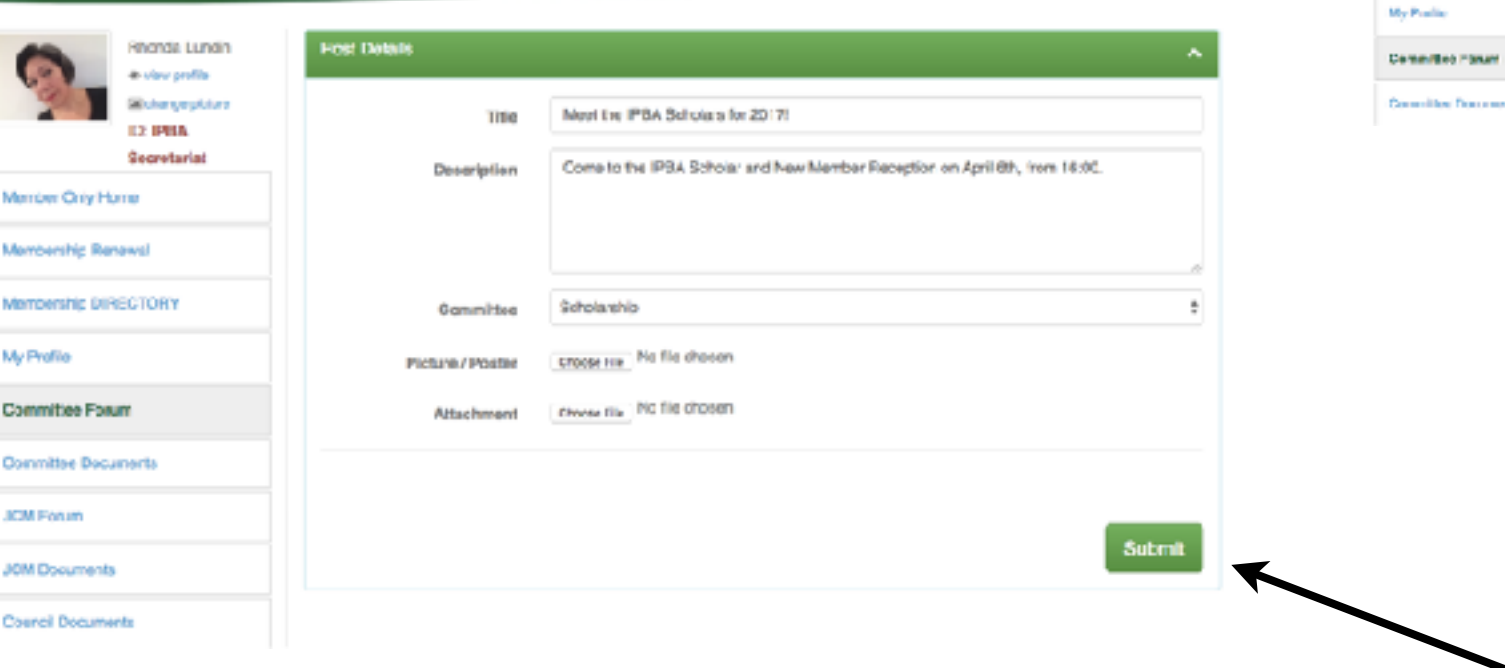

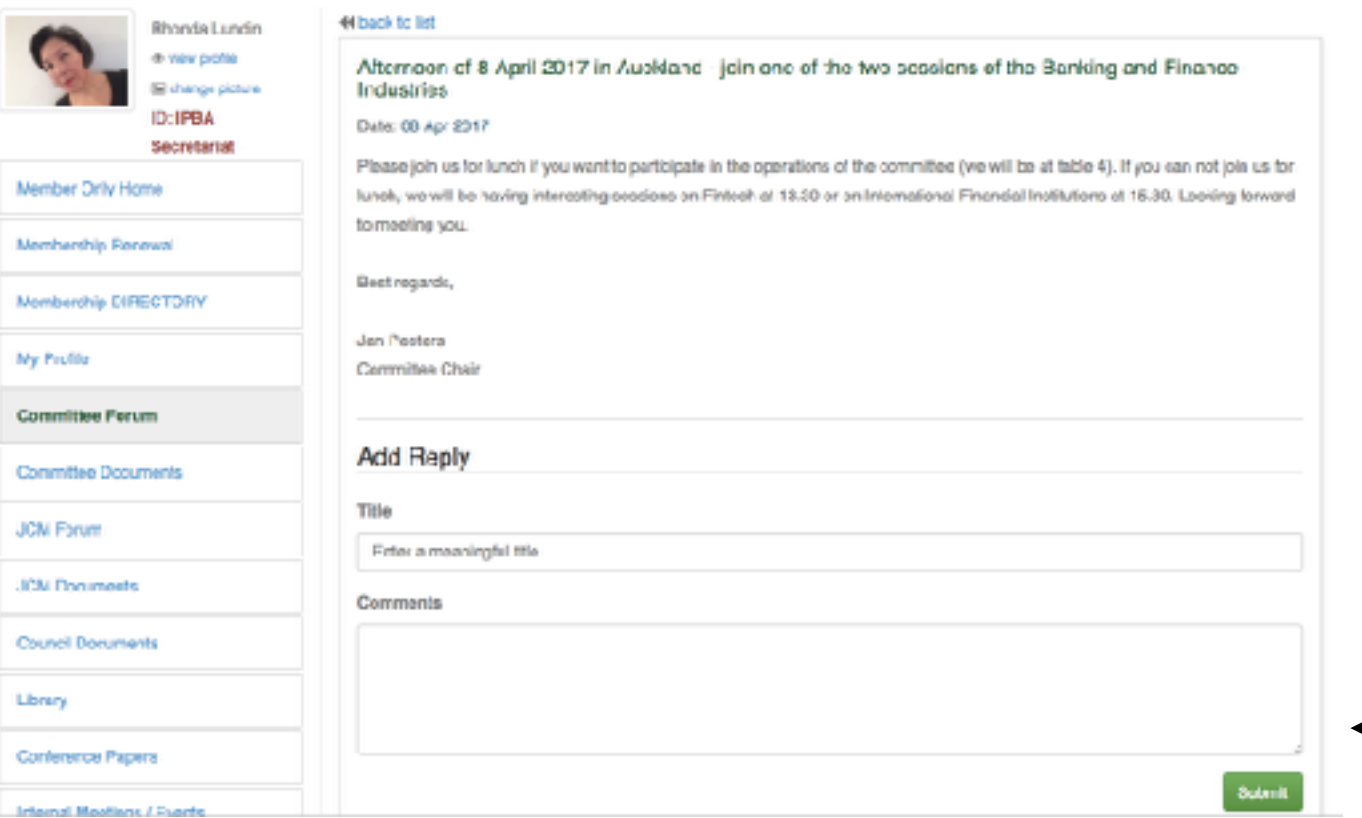

Anyone who is a member of the committee can submit a reply. Their reply will be posted to the Forum, so if you are sending out a call for speakers, for example, be sure to go back to the post from time to time to see if anyone has submitted an expression of interest.

You can also include your e-mail address in the text of your message to have members contact you directly.